# KENWOOD

# GPS-NAVIGERINGSSYSTEM **DNX9240BT DNX7240BT**

# **GPS-NAVIGATION - INSTRUKTIONSHANDBOK**

**Kenwood Corporation** 

# **Innehåll**

法护

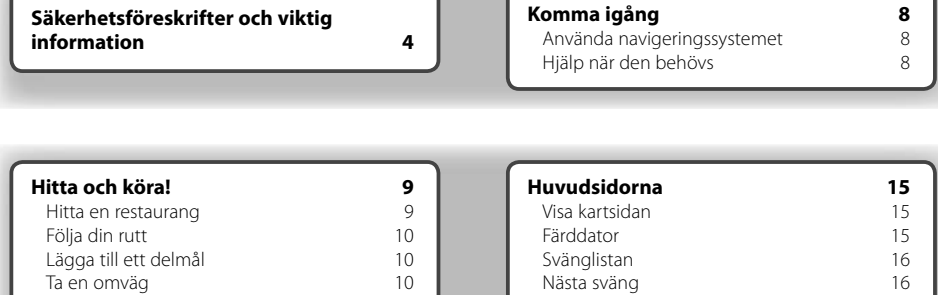

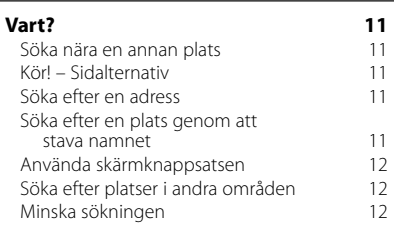

Stoppa en rutt 10

 $\begin{smallmatrix} \frac{1}{2} & \frac{1}{2} & \frac{1}{2$ 

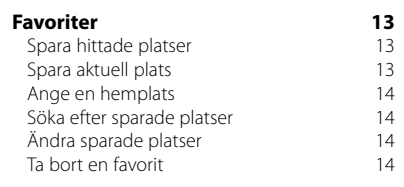

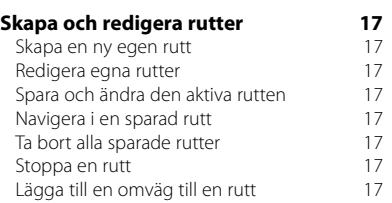

GPS-informationssida 16

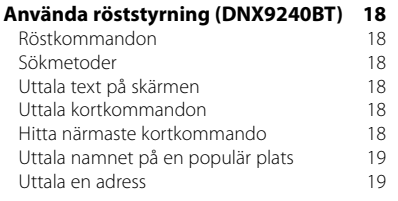

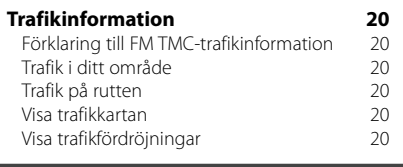

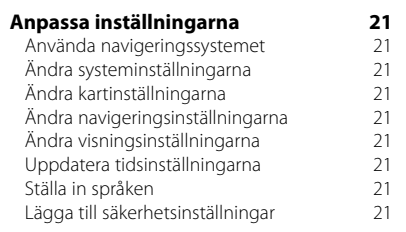

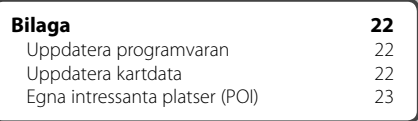

#### **Symboler som används i den här handboken**

 $\triangle$ Viktiga säkerhetsföreskrifter beskrivs för att förhindra skador osv.

€ Särskilda instruktioner, ytterligare förklaringar, begränsningar och referenssidor beskrivs.

#### **Konventioner för handboken**

När du uppmanas att "trycka på" någonting rör du vid något på skärmen med ditt finger.

De små pilarna (>) som används i texten anger att du måste trycka på flera objekt efter varandra. Om det till exempel står "tryck på **Vart?** > **Favoriter**" ska du trycka på **Vart?** och sedan på **Favoriter**.

### **Säkerhetsföreskrifter och viktig information**

Läs den här informationen noggrant innan du börjar använda Kenwood Car Navigation System och följ instruktionerna i den här handboken. Varken Kenwood eller Garmin ansvarar för problem eller olyckor som uppkommer från underlåtenhet att följa instruktionerna i den här användarhandboken.

#### 2**VARNINGAR**

#### **Vidta följande försiktighetsåtgärder för att förhindra skador eller brand:**

- För att förhindra kortslutning bör du aldrig placera eller lämna några metallföremål, t.ex. mynt eller metallverktyg, inuti enheten.
- Titta inte eller fixera inte blicken på enhetens display under längre perioder samtidigt som du kör.
- Montering och anslutning av denna produkt kräver kunskap och erfarenhet. För säkerhets skull bör du överlämna monteringen och anslutningen till yrkesmän.

#### **Om du inte undviker följande farliga situationer kan det resultera i en olycka eller kollision som kan sluta med dödsfall eller allvarlig personskada.**

När du navigerar ska du noggrant jämföra information som navigeringssystemet visar med alla tillgängliga navigeringskällor inklusive information från vägskyltar, visuella iakttagelser och kartor. För säkerhets skull bör du lösa alla avvikelser eller frågor innan du fortsätter att navigera.

Framför alltid fordonet på ett säkert sätt. Låt inte navigeringssystemet distrahera dig under tiden du kör och var alltid aktsam på alla körförhållanden. Minimera den tid du tittar på navigeringssystemets skärm under tiden du kör och använd röstmeddelanden när det är möjligt.

Du ska inte lägga in mål, ändra inställningar eller använda funktioner som kräver långvarig användning av navigeringssystemets kontroller under tiden du kör. Stanna bilen på ett säkert och lagligt sätt innan du försöker dig på sådana åtgärder.

Håll systemvolymen på en tillräckligt låg volym så att du kan höra ljud utifrån när du kör. Om du inte längre kan höra ljud utifrån kan det hända att du inte reagerar rätt på rådande trafiksituationer. Det kan leda till olyckor.

Navigeringssystemet visar inte korrekt position för bilen den första gången det används, eller efter att bilens batteri varit bortkopplat. GPS-satellitsignaler tas däremot snart emot så att rätt position visas.

Var uppmärksam på omgivningstemperaturen. Användning av navigeringssystemet vid extrema temperaturer kan leda till felaktig funktion eller skador. Lägg även märke till att enheten kan skadas av kraftiga vibrationer, av metallföremål eller av vatten som kommer in i enheten.

#### 2**FÖRSIKTIGHETSUPPMANINGAR**

#### **Om du inte undviker följande potentiellt farliga situationer kan det resultera i person- eller egendomsskada.**

Navigeringssystemet är utformat för att ge förslag på färdvägar. Det återspeglar inte avstängda vägar eller vägförhållanden, trafikstockning, väderleksförhållanden eller andra faktorer som kan påverka säkerheten under körning.

Använd navigeringssystemet endast som navigeringshjälp. Försök inte att använda navigeringssystemet för något ändamål där exakt mätning av riktning, avstånd, plats eller topografi krävs.

Det globala positionssystemet (GPS) drivs av USA: s myndigheter som ensamma är ansvariga för dess noggrannhet och underhåll. Systemet kan ändras, vilket kan påverka GPS-utrustningens, inklusive detta navigeringssystems, prestanda och exakthet. Även om navigeringssystemet har hög precision kan vilket navigeringssystem som helst användas på fel sätt eller misstolkas och på så sätt bli osäkert.

#### **VIKTIG INFORMATION**

#### **Spara på bilens batteri**

Det här navigeringssystemet kan användas när tändningsnyckeln vrids till läge ON eller ACC. För att spara på batteriet bör det däremot användas med motorn igång när så är möjligt. Om du använder navigeringssystemet en längre tid med motorn avstängd kan batteriet ta slut.

#### **Information om kartdata**

Ett av Garmins mål är att till en rimlig kostnad tillhandahålla våra kunder den mest kompletta och exakta kartografin som finns tillgänglig. Vi använder en kombination av privata datakällor och datakällor från myndigheter som vi identifierar i produktlitteratur och copyrightmeddelanden som visas för konsumenten. Så gott som alla datakällor innehåller en del felaktiga eller ofullständiga data. I vissa länder är fullständig och exakt kartinformation inte tillgänglig eller oöverkomligt dyr.

#### **Programlicensavtal**

GENOM ATT ANVÄNDA DNX9240BT/DNX7240BT, GÅR DU MED PÅ ATT VARA BUNDEN AV VILLKOREN I FÖLJANDE PROGRAMVARULICENSAVTAL. DU BÖR LÄSA IGENOM DET HÄR AVTALET NOGGRANT.

Garmin ger dig en begränsad licens för användning av den programvara som är inbäddad i enheten ("Programvaran") i binär körbar form för normal drift av produkten. Äganderätten och de intellektuella immateriella rättigheterna i och för Programvaran tillhör Garmin.

Du accepterar att Programvaran tillhör Garmin och är skyddad enligt de copyrightlagar som gäller i USA samt enligt internationella copyrightöverenskommelser. Du bekräftar vidare att strukturen på, organisationen av och koden för Programvaran är värdefulla företagshemligheter som tillhör Garmin och att källkoden för Programvaran är en värdefull affärshemlighet som tillhör Garmin. Du intygar att du inte kommer att dekompilera, demontera, ändra eller bakåtkompilera Programvaran eller någon del av den eller på något annat sätt göra om Programvaran eller någon del av den till läsbar form eller skapa något arbete som bygger på Programvaran. Du intygar också att du inte kommer att exportera eller omexportera Programvaran till något land i strid med de exportkontrollagar som gäller i USA.

#### **NAVTEQ® Licensavtal för slutanvändare**

Programvaran som finns i din Garmin-produkt ("Programvaran") ägs av Garmin Ltd. eller dess dotterbolag ("Garmin"). Kartor från tredje part som är integrerade i eller medföljer till Garmin-produkten ("Data") ägs av NAVTEQ North America LLC och används på licens från Garmin. Programvaran och Data skyddas av upphovsrättslagar och internationella upphovsrättsavtal. Programvaran och Data används på licens och säljs inte. Programvaran och Data tillhandahålls under följande licens och får användas på följande villkor, som accepteras av användaren ("du" eller "dig"), samt av Garmin, dess licenstagare (inklusive deras licenstagare och leverantörer) och filialer som motpart.

**VIKTIGT**! LÄS NOGA IGENOM DEN HÄR LICENSEN INNAN DU ANVÄNDER PRODUKTEN. GENOM ATT INSTALLERA, KOPIERA ELLER PÅ ANNAT SÄTT ANVÄNDA PRODUKTEN BEKRÄFTAR DU ATT DU HAR LÄST IGENOM LICENSEN OCH GODKÄNNER VILLKOREN. OM DU INTE ACCEPTERAR VILLKOREN RETURNERAR DU DEN FULLSTÄNDIGA PRODUKTEN INOM TIO DAGAR

EFTER INKÖPSDATUM (OM DU HAR KÖPT EN NY PRODUKT) TILL NÅGON AV FÖLJANDE PARTER FÖR EN FULLSTÄNDIG ÅTERBETALNING AV INKÖPSKOSTNADEN: (1) ÅTERFÖRSÄLJAREN SOM DU KÖPTE PRODUKTEN AV, (2) Garmin INTERNATIONAL, INC. CUSTOMER SERVICE, 1200 EAST 151st STREET, OLATHE, KS 66062, USA; (3) Garmin (EUROPE) LTD., LIBERTY HOUSE, HOUNSDOWN BUSINESS PARK, SOUTHAMPTON, SO40 9RB, STORBRITANNIEN, ELLER (4) Garmin CORPORATION CUSTOMER SERVICE, No. 68, JANGSHU 2nd ROAD, SHIJR, TAIPEI COUNTY, **TAIWAN** 

#### **Licensvillkor**

Garmin ("vi" eller "oss") tillhandahåller maskinvara som innehåller Programvaran och integrerade eller medföljande Data med digitala kartor, samt all online- eller elektronisk dokumentation och tryckmaterial (benämns gemensamt som "Produkten" i detta Licensavtal) som behövs. Vi ger dig en begränsad, icke-exklusiv licens att använda Produkten i enlighet med villkoren i detta Avtal. Du accepterar att dessa Data, tillsammans med Garmin-produkten, endast får användas av dig personligen eller, i tillämpliga fall, i ditt företags interna verksamheter. De får inte användas i syften för servicebyråer, tiddelning, återförsäljning eller liknande. Du får kopiera dessa Data inom den begränsning som omfattas av villkoren i följande paragrafer, i den omfattning som behövs, för att kunna (i) visa dem och (ii) spara dem, förutsatt att du inte bryter mot någon upphovsrätt i detta avtal eller ändrar Programvaran eller Data på något sätt. Du accepterar att du annars inte får reproducera, kopiera, ändra, dekompilera, demontera, bakåtkompilera eller skapa härledningar av någon del i Produkten, samt inte överlåta eller distribuera den i någon form, för något som helst syfte, utöver det som tillåts enligt lagstiftningen.

**Begränsningar**. Utöver fall där du har fått särskild licens av Garmin får du inte använda dessa Data utöver begränsningen i föregående paragraf tillsammans med några produkter, system eller program som har installerats, anslutits eller på annat sätt kommunicerats genom hjälpmedel, som kan sända, koppla eller på liknande sätt använda Data från en central kontrollpunkt ut till flera fordon. Det är också förbjudet att hyra ut eller leasa ut Data eller Garmins produkter som innehåller Data till en annan person eller tredje part. Endast biluthyrningsföretag som har ett särskilt, skriftligt tillstånd från Garmin att hyra Garmins produkter med Data till sina biluthyrningskunder får hyra ut dessa produkter.

**Ingen garanti**. Denna Produkt (inklusive Data) tillhandahålls i "befintligt skick". Du accepterar därför att använda den på egen risk. Garmin och dess licenstagare (inklusive deras licenstagare och leverantörer) ställer inga som helst säkerheter, utfästelser eller garantier, varken uttryckliga eller underförstådda, med härledning från lag eller annars, inklusive, men inte begränsat till, innehåll, kvalitet, riktighet, fullständighet, effektivitet, tillförlitlighet, säljbarhet, lämplighet för ett visst ändamål, användbarhet, användning eller resultat gällande Produkten eller att Data eller servern är avbrottsfri eller felfri.

**Garantifriskrivning**. Garmin OCH DESS LICENSTAGARE (INKLUSIVE DERAS LICENSTAGARE OCH LEVERANTÖRER) AVSÄGER SIG ALLA GARANTIER, SÅVÄL UTTRYCKLIGA SOM UNDERFÖRSTÅDDA, FÖR KVALITET, PRESTANDA, SÄLJBARHET, LÄMPLIGHET FÖR ETT VISST ÄNDAMÅL ELLER INTRÅNG I UPPHOVSRÄTT. MUNTLIGA OCH SKRIFTLIGA RÅD ELLER INFORMATION FRÅN Garmin ELLER DESS LEVERANTÖRER OCH LICENSTAGARE UTGÖR INTE NÅGON GARANTI OCH DU KAN INTE KRÄVA ATT DU KAN FÖRLITA DIG PÅ SÅDAN RÅDGIVNING ELLER INFORMATION. DENNA GARANTIFRISKRIVNING ÄR ETT VIKTIGT VILLKOR I AVTALET. Vissa länder tillåter inte alla garantifriskrivningar, så ovanstående klausul kanske inte gäller för dig.

**Friskrivning från ansvarsskyldighet**. Garmin OCH DESS LICENSTAGARE (INKLUSIVE DERAS LICENSTAGARE OCH LEVERANTÖRER) KAN INTE HÅLLAS ANSVARIGA FÖR SKADESTÅNDSANSPRÅK, KRAV ELLER TALAN, OAVSETT ORSAK, FÖR NÅGON SOM HELST FÖRLUST ELLER SKADA, SÅVÄL DIREKT SOM INDIREKT, GENOM ANVÄNDNING ELLER BESITTNING AV DATA, ELLER FÖR UTEBLIVEN VINST, INTÄKT, KONTRAKTERING ELLER BESPARING, ELLER ANDRA DIREKTA, INDIREKTA, TILLFÄLLIGA, SPECIELLA ELLER EFTERFÖLJANDE SKADOR GENOM ANVÄNDNING ELLER OFÖRMÅGA ATT ANVÄNDA DESSA DATA, NÅGON BRIST I DATA ELLER INFORMATION, ELLER BROTT MOT DESSA KONTRAKTSVILLKOR, ANNAN FÖRSEELSE ELLER GARANTIBASERADE HÄNDELSER, ÄVEN OM Garmin ELLER DESS LICENSTAGARE HAR INFORMERATS OM MÖJLIGHETEN TILL SÅDANA SKADOR. Garmins OCH DESS LICENSTAGARES TOTALA ACKUMULERADE SKADESTÅNDSSKYLDIGHET UNDER ÅTAGANDET I DETTA AVTAL, ELLER ÖVRIGT SOM GÄLLER Garmins PRODUKT ELLER DATA, KAN INTE ÖVERSKRIDA \$1.00. Vissa länder tillåter inte alla ansvarsfriskrivningar, så ovanstående klausul kanske inte gäller för dig.

**Friskrivning från endossering**. Referenser till produkter, tjänster, processer, hypertextlänkar till tredje part eller andra data med varunamn, varumärke, tillverkare, leverantör eller annat utgör eller innebär inte nödvändigtvis endossering, sponsring eller rekommendation av Garmin eller dess licenstagare. Varje enskild leverantör ansvarar helt för produkt- och serviceinformation. NAVTEQ: s namn och logotyp, varumärkena och logotyperna NAVTEQ och NAVTEQ ON BOARD eller andra varumärken och handelsnamn som ägs av NAVTEQ North America LLC får inte användas kommersiellt utan föregående skriftligt tillstånd från NAVTEQ.

**Exportkontroll**. Du accepterar att inte exportera någon del eller produkt av Data någonstans utöver det som tillåts enligt tillämpliga licenser och godkännanden under rådande exportlagar, regler och regleringar.

**Ansvarsförsäkran**. Du accepterar att försvara, skydda och hålla Garmin och dess licenstagare (inklusive deras respektive licenstagare, leverantörer, befullmäktigade, dotterbolag, filialer och deras respektive styrelsemedlemmar, chefer, anställda och aktieägare, agenter och representanter) skadefria från rättsligt ansvar, förlust, skada (inklusive dödsfall), krav, handlingar, kostnader, utgifter och andra skador, inklusive, men inte begränsat till, advokatkostnader, som uppstår av eller i samband med användning eller innehav av Produkten (inklusive Data).

**Hela avtalet**. Dessa villkor utgör hela avtalet mellan Garmin (och dess licenstagare, inklusive deras licenstagare och leverantörer) och dig vad gäller allt som regleras häri, och har alltid företräde framför andra skriftliga eller muntliga tidigare avtal gällande detta.

#### **Rådande lagstiftning**.

(a) Gällande Data från NAVTEQ inom EU Ovanstående villkor regleras av nederländsk lagstiftning, utan effekt av (i) bestämmelser om lagkonflikter eller (ii) FN-konventionen om internationella köpavtal, som undantas explicit. Du accepterar att avtalet lyder under nederländsk lagstiftning vid eventuella tvistemål, skadeståndsanspråk eller handlingar som uppstår av eller i samband med användning av Data under detta avtal.

(b) Gällande Data från NAVTEQ Data inom Nordamerika eller utanför EU

Ovanstående villkor regleras av Illinois lagstiftning, utan effekt av (i) bestämmelser om lagkonflikter eller (ii) FN-konventionen om internationella köpavtal, som undantas explicit. Du accepterar

att avtalet lyder under Illinois lagstiftning vid eventuella tvistemål, skadeståndsanspråk eller handlingar som uppstår av eller i samband med användning av Data under detta avtal. Användare. Om användaren är en myndighet, avdelning eller annan enhet under den amerikanska regeringen, eller har etablerats helt eller delvis inom den amerikanska regeringen, regleras användning, kopiering, reproducering, offentliggörande, ändringar, upplysningar eller överlåtelser av Produkten och medföljande dokumentation av begränsningarna i DFARS 252.227-7014(a)(1) (JUN 1995) (DOD för definition av kommersiell datorprogramvara), DFARS 27.7202-1 (DOD för policy om kommersiell datorprogramvara), FAR 52.227-19 (JUN 1987) (klausul om kommersiell datorprogramvara för statliga verk), DFARS 252.227-7015 (NOV 1995) (DOD för tekniska data – klausul om kommersiella artiklar), FAR 52.227-14 Alternativ I, II och III (JUN 1987) (klausul om tekniska data och icke-kommersiell datorprogramvara för statliga verk), och/eller FAR 12.211 och FAR 12.212 (anskaffning av kommersiella artiklar) efter tillämplighet. Vid konflikt mellan bestämmelserna i FAR och DFARS som anges häri och denna Licens, ska den strängaste begränsningen av myndigheters rättigheter alltid ha företräde. Leverantören/ tillverkaren är Garmin International, Inc., 1200 East 151st Street, Olathe, KS 66062, USA, samt NAVTEQ North America LLC, 222 Merchandise Mart Plaza, Suite 900, Chicago, Illinois 60654, USA.

#### **Slutanvändaravtal för trafiktjänsten**

Leverantören av trafiktjänsten har rättigheterna till trafikincidentdata och det RDS/TMC-nät genom vilket de levereras. Du får inte modifiera, kopiera, skanna eller använda någon annan metod för att reproducera, kopiera, publicera, överföra eller distribuera någon del av trafikincidentdata. Du accepterar att försvara, skydda och hålla leverantören av trafiktjänsten (och dess dotterbolag) och Garmin Ltd. (och dess dotterbolag) fria från alla krav, skador, kostnader eller andra utgifter som kan uppstå direkt eller indirekt av (a) din obehöriga användning av trafikincidentdata eller RDS/TMC-nätverket, (b) ditt brott mot detta slutanvändaravtal och/eller (c) alla obehöriga eller olagliga aktiviteter av dig i samband med detta.

Trafikservicedata är endast avsedda i informationssyfte. Du tar själv all risk i samband med användningen. Leverantören av trafiktjänsten, Garmin Ltd. (och dess dotterbolag), och deras leverantörer gör inga utfästelser om innehåll,

trafik och vägförhållanden, ruttens användbarhet eller hastighet.

Garmin och dess leverantörer av trafiktjänster lämnar inga garantier avseende lämpligheten eller kompatibiliteten hos trafikdata med Garminprodukten och lämnar inga garantier att trafikdata kommer att fungera korrekt vid användning i och anslutning till Garmin-produkten. Dessutom lämnar Garmin och dess leverantörer av trafiktjänster inga garantier avseende pålitligheten, noggrannheten, utförligheten och fullständigheten hos trafikdata, som då och då kan innehålla felaktigheter och/ eller fel. Så långt som är tillåtet enligt gällande lag frånsägs härmed uttryckligen alla garantier av något slag gällande trafikdata, inkluderat, men inte begränsat till, sådana som gäller marknadsmässighet och lämplighet för särskilt ändamål, noggrannhet eller fullständighet på trafikdata och/eller frånvaron av virus.

Garmin och dess leverantörer av trafiktjänster avsäger sig allt ansvar gällande förlust, kroppsskada eller skada som beror på användningen av eller oförmågan att använda Garmin-produkten och trafikdata som ett resultat av väderlek, förstörelsen av sändare och/eller annan sändningsinfrastruktur, naturkatastrofer och/eller brist på pålitlighet, trafikdatas fullständighet och riktighet. Under inga som helst omständigheter ska Garmin eller dess leverantörer av trafiktjänster hållas ansvariga gentemot dig eller någon annan målsägande för alla typer av ersättningar, indirekta, tillfälliga eller följdmässiga skador (inkluderat, utan begränsningar, indirekta, direkta, speciella, skadeståndsmässiga skador för verksamhetsförlust, vinstförlust, verksamhetsavbrott eller förlust av affärsinformation) som kan ha uppstått genom användning av eller oförmågan att använda Garmin-produkten eller trafikdata, även om Garmin har meddelats möjligheten om sådana skador.

Om du köper, eller om din inköpta Garmin-produkt levereras med, livstids- eller engångstrafik kan du få trafikdata för en (1) kompatibel Garmin-produkt tills produktens livslängd gått ut eller när Garmin inte längre mottar trafikdata från trafiktjänstens leverantör. Trafikprenumerationen kan inte överlåtas på annan person eller annan Garminprodukt. Garmin kan säga upp detta avtal av valfri orsak, inklusive, men ej begränsat till, om Garmin finner att du har överträtt något av villkoren i detta avtal eller om kontraktet mellan Garmin och dess trafiktjänstleverantör avlutas.

## **Komma igång**

Den första gången du använder ditt Kenwood navigeringssystem måste du konfigurera systemet. Hjälpsystemet innehåller mer information.

#### **Använda navigeringssystemet**

Tryck på **Nav** för att använda navigeringssystemet. Om du vill konfigurera navigeringssystemet trycker du på **Nav Setup**. Fullständig ljudsysteminformation finns i de övriga Kenwood-handböckerna.

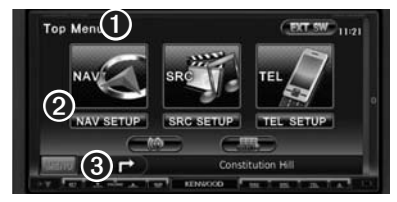

- **O** Tryck för att få tillgång till navigeringssystemet.
- ➋ Tryck för att konfigurera navigeringssystemet.
- ➌ Under navigering visas Kenwood-ljud. När du använder ljudfunktionen, visas navigeringsinformation.

#### {≕}

• Skärmavbildningarna som visas i den här handboken motsvarar kanske inte exakt skärmbilderna i ditt navigeringssystem. Bilderna som används i den här handboken är bara avsedda som referens.

#### ∤≕)

• Handsfree-telefonfunktionen är bara tillgänglig om mobilen har Bluetooth och har parats ihop med navigeringssystemet. Se de övriga Kenwoodhandböckerna och telefonens handbok för instruktioner om konfiguration och ihopparning.

#### **Hjälp när den behövs**

Tryck på **Verktyg** > **Hjälp** för att få mer information om ditt navigeringssystem. Tryck på en kategori om du vill visa information om ett avsnitt. Om du vill söka efter ett nyckelord i hjälpavsnitten trycker du på **Sök**.

#### **1 Tryck på Verktyg > Hjälp.**

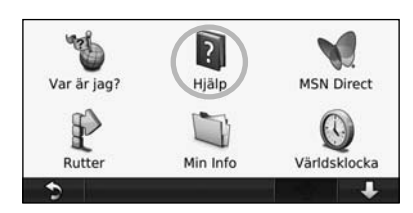

 **2 Om du vill söka efter ett nyckelord i hjälpavsnitten trycker du på Sök.**

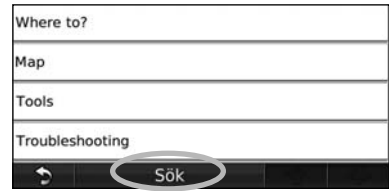

# **Hitta och köra!**

Sidan Vart? har flera kategorier som du kan använda till att söka efter adresser, städer och andra platser. Den detaljerade kartan i navigeringssystemet innehåller miljontals intressanta platser, t.ex. restauranger, hotell och automatiska tjänster.

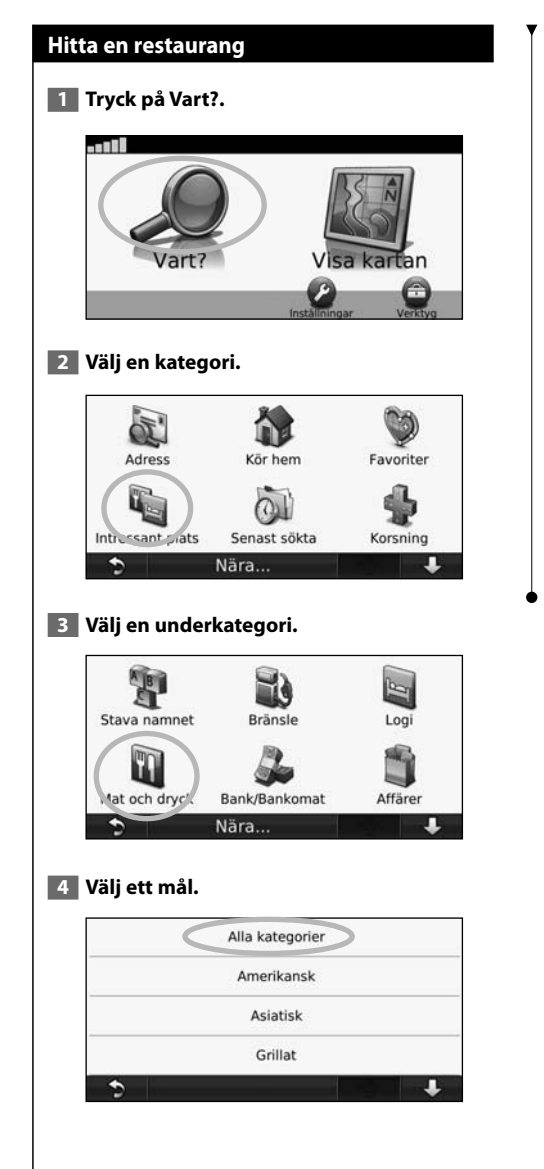

#### **5 Tryck på en plats.**

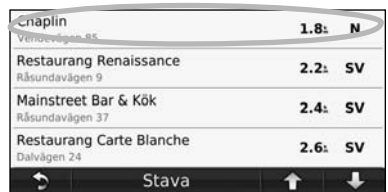

 **6 Tryck på Kör! eller tryck på Tryck för mer om du vill visa granskningssidan.**

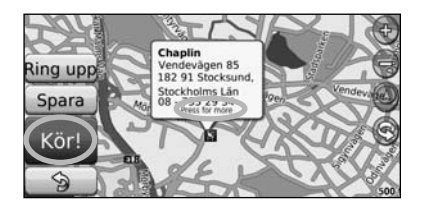

#### **Följa din rutt**

Din rutt är markerad med en magentafärgad linje. Medan du kör vägleder navigeringssystemet dig till målet via röstuppmaningar, pilar på kartan och anvisningar överst på kartan. I det övre vänstra hörnet visas avståndet till nästa manöver. Om du avviker från den ursprungliga rutten söks en ny rutt upp och du får en ny vägbeskrivning.

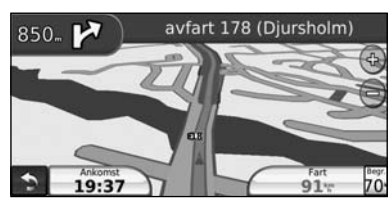

Din väg visas med en markerad linje.

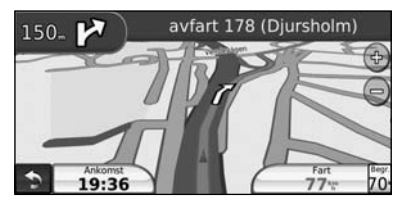

Följ pilarna.

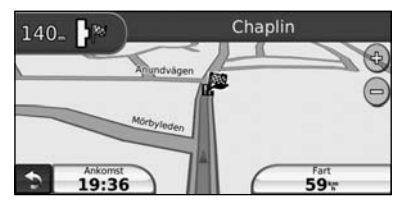

En målflagga anger din destination.

#### **Lägga till ett delmål**

Du kan lägga till ett stopp (delmål) till rutten. Navigeringssystemet ger dig vägvisningar till ditt stopp och sedan till din slutdestination.

 **1 När en rutt är aktiv trycker du på (bakåtikonen) > Vart?.** 

- **2 Sök efter det extra stoppet.**
- **3 Tryck på Kör!.**

#### **4 Tryck på Lägg in som delmål om du vill lägga till det här stoppet före slutmålet.**

Om du vill lägga till mer än ett stopp under rutten bör du ändra den aktiva rutten. Se sidan 17.

#### **Ta en omväg**

Om en väg längs din rutt är avstängd kan du ta en omväg.

#### **1 När en rutt är aktiverad trycker du på 2.**

#### **2 Tryck på Omväg.**

Navigeringssystemet försöker att navigera tillbaka till den ursprungliga rutten så snart som möjligt. Om den rutt du för närvarande använder är det enda rimliga alternativet kan det hända att navigeringssystemet inte beräknar någon omväg.

#### **Stoppa en rutt**

**1 När en rutt är aktiverad trycker du på D.** 

 **2 Tryck på Stopp.** 

På sidan Vart? finns olika kategorier av platser att söka efter.

#### **Söka nära en annan plats**

**Vart?**

En sökning efter platser nära din aktuella plats utförs automatiskt av navigeringssystemet.

 **1 Tryck på Vart? > Nära.**

#### **2 Välj ett alternativ:**

- **Där jag befinner mig nu** söker efter platser nära den aktuella platsen.
- • **En annan ort** söker nära den ort du anger.
- • **Min aktuella rutt** söker längs rutten.
- • **Min destination** söker nära din aktuella destination.

 **3 Tryck på OK.**

#### **Kör! – Sidalternativ**

Visa sidan Kör! genom att trycka på ett objekt i sökresultatlistan.

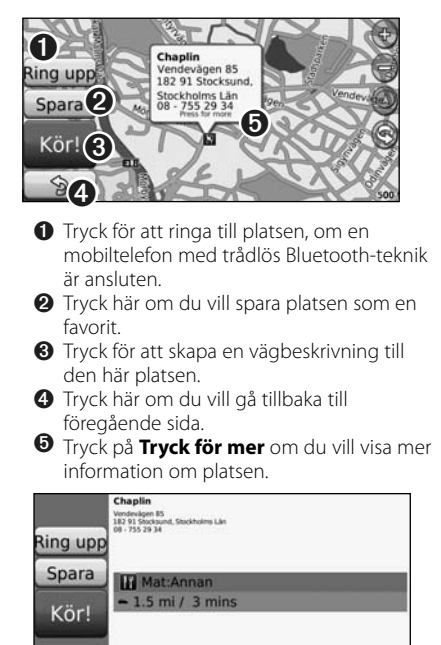

#### **Söka efter en adress**

Stegen för att hitta en adress kan variera beroende på de kartor som är inlästa på navigeringssystemet. Alla kartdata har inte sökfunktion för postnummer.

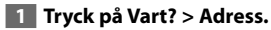

- **2 Tryck på Byt område eller land, om det behövs.**
- **3 Tryck på Sök alla.**

 **ELLER**

 **Tryck på Stava ort. Ange orten med tangentbordet och tryck sedan på Klar. Välj orten.** 

- **4 Ange gatunumret och tryck sedan på Klar.**
- **5 Ange gatunamnet och tryck på Klar.**
- **6 Välj rätt gata i listan, om det behövs.**
- **7 Tryck på adressen, om det behövs.**

#### **Söka efter en plats genom att stava namnet**

Om du vet namnet på platsen du söker efter kan du skriva in det med hjälp av skärmknappsatsen. Du kan också ange bokstäver som ingår i namnet för att begränsa sökresultatet.

- **1 Tryck på Vart? > Intressant plats > Stava namnet.**
- **2 Ange bokstäverna i namnet med skärmknappsatsen.**
- **3 Tryck på Klar.**

#### **Använda skärm knappsatsen**

När en skärmknappsats visas kan du trycka på bokstäverna och siffrorna.

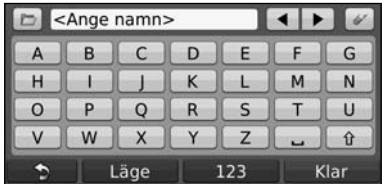

- Tryck på  $\blacksquare$  om du vill lägga till ett mellanslag.
- Tryck på  $\overline{\bullet}$  och  $\overline{\bullet}$  för att flytta markören.
- Tryck på  $\bullet$  om du vill ta bort tecknet eller håll nedtryckt om du vill ta bort hela posten.
- Tryck på  $\Box$  för att välja ord som du nyligen har skrivit och valt.
- Tryck på Läge om du vill ändra språkläge för tangentbordet.
- Tryck på 123 om du vill ange specialtecken.

#### **Söka efter platser i andra områden**

Du kan söka efter platser i ett annat område, t.ex. en annan stad eller i närheten av din destination.

 **1 Från listan med underkategorier trycker du på Nära.**

 **2 Välj ett av sökalternativen.** 

#### **Minska sökningen**

Om du vill begränsa sökningen kan du stava en del av namnet eller platsen som du söker efter.

 **1 Tryck på Vart? > Nära.**

 **2 Tryck på en annan ort.**

 **3 Ange en del av namnet och tryck på Klar.**

Du kan spara dina favoritplatser i Favoriter. Du kan också spara din hemplats i Favoriter.

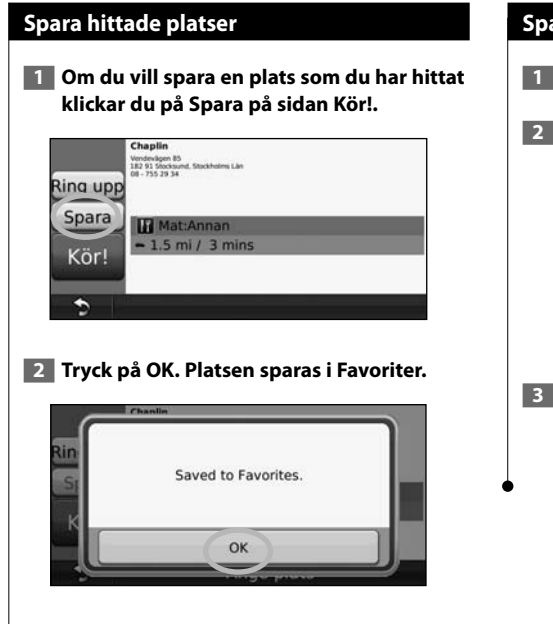

**Favoriter**

en de la provincia de la provincia de la provincia de la provincia de la provincia de la provincia de la provi<br>La provincia de la provincia de la provincia de la provincia de la provincia de la provincia de la provincia d<br>

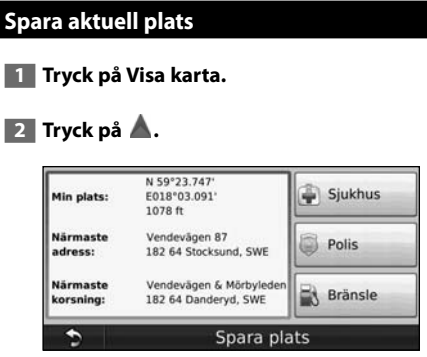

 **3 Tryck på Spara plats för att spara din aktuella plats.** 

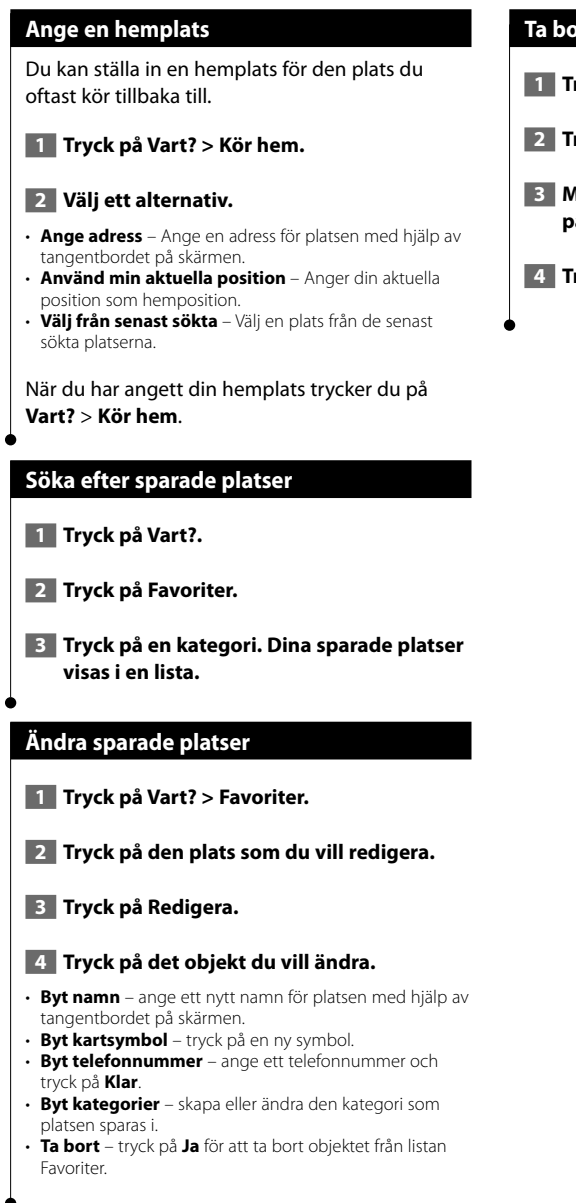

#### **Ta bort en favorit**

- **1 Tryck på Verktyg > Min info.**
- **2 Tryck på Ta bort valda favoriter.**
- **3 Markera den favorit du vill ta bort. Tryck på Välj allt om du vill ta bort alla favoriter.**
- **4 Tryck på Ta bort.**

#### **Huvudsidorna**

I det här avsnittet finns mer information om kartsidan, färddatorn, svänglistan och sidan med GPS-information.

#### **Visa kartsidan**

∤≕

Du öppnar kartan genom att trycka på **Visa kartan**. Tryck på ett område i kartan när du vill se ytterligare information, enligt nedan. Fordonsikonen **A** anger den aktuella platsen.

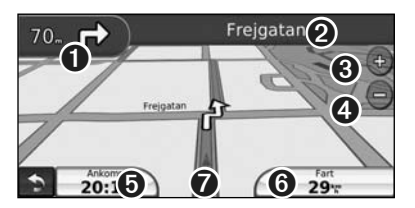

- ➊ Avstånd till nästa sväng. Tryck för att visa och lyssna till detaljer om nästa sväng.
- ➋ Medan du kör längs en rutt trycker du på textfältet om du vill öppna svänglistan. Se sidan 16.
- ➌ Tryck på om du vill zooma in.
- $\bullet$  Tryck på  $\circledcirc$  om du vill zooma ut.
- **O** Tryck om du vill ändra datafältet.
- ➏ Tryck på datafältet **Fart** om du vill öppna färddatorn.
- **O** Tryck på **om du vill visa sidan Var är jag?**
- En hastighetsbegränsningsikon (35) kan visas om du kör på huvudvägar. Ikonen visar huvudvägens rådande fartbegränsning.

#### **Färddator**

Färddatorn anger aktuell fart och ger användbar statistik om din tripp. Du visar trippinformationssidan genom att trycka på fältet **Fart** på kartsidan.

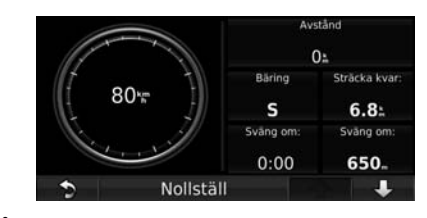

**Återställa trippinformationen**

Om du vill ha exakt trippinformation nollställer du den innan du påbörjar en resa. Om du vill nollställa informationen på trippinformationssidan trycker du på **Återställ**.

#### **Svänglistan**

När du följer en rutt visar svänglistsidan stegvisa instruktioner för din rutt och avståndet mellan svängar. Om du vill visa svänglistsidan trycker du på textfältet överst på kartsidan. Om du vill se en sida med nästa sväng trycker du på den svängen. Visa hela rutten på kartan genom att trycka på **Visa karta**.

#### प्श Ta avfarten 178 till höger mot  $\overline{2}$ Diursholm Sväng höger på Vendevägen 后  $20.$ 200. Anländ till Chaplin till höger

Visa karta

#### **Nästa sväng**

När du följer en rutt visas nästa sväng på sidan nästa sväng, samt avstånd och tid tills du är framme vid svängen. Om du vill visa en kommande sväng på kartan trycker du på det övre vänstra hörnet på kartsidan eller på en av svängarna på svänglistsidan.

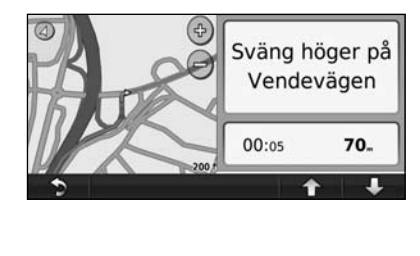

#### **GPS-informationssida**

På menysidan trycker du på **IIII** i övre vänstra hörnet när du vill visa sidan GPS-information.

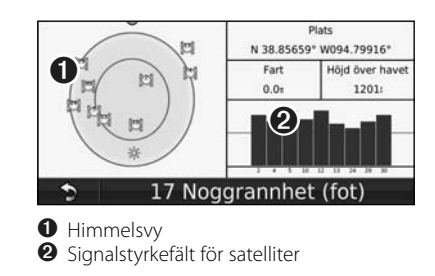

Vyn av himlen visar de satelliter från vilka du tar emot signaler. Signalstyrkefälten för satelliterna anger styrkan på de satelliter du tar emot signaler från. En hel stapel anger att GPS-satelliten är klar för användning.

#### **Skapa och redigera rutter**

I det här avsnittet beskrivs hur du skapar och anpassar rutter.

時間

#### **Skapa en ny egen rutt**

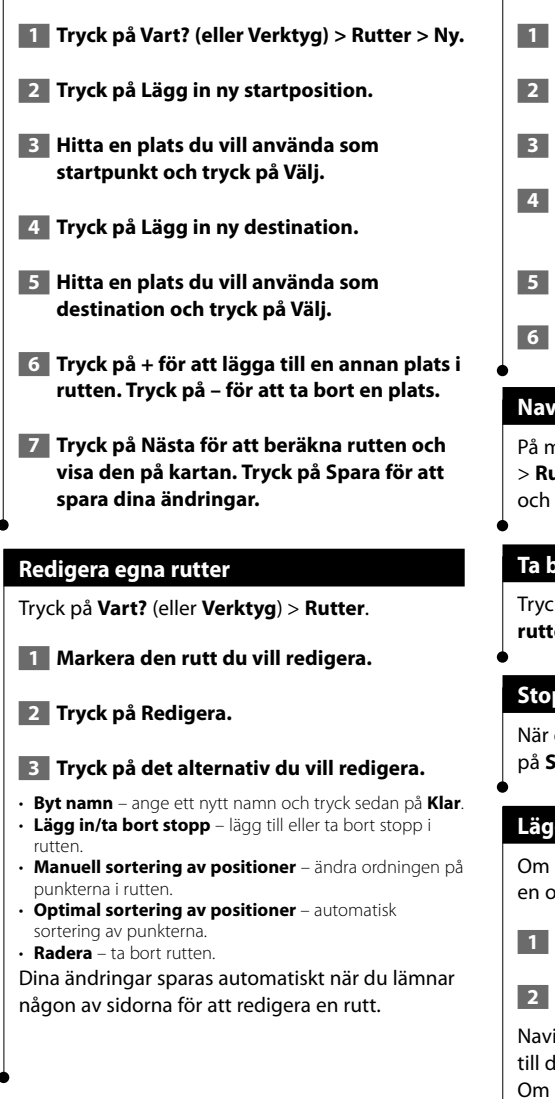

#### **Spara och ändra den aktiva rutten**

- **1 Tryck på Vart? (eller Verktyg) > Rutter.**
- **2 Tryck på Aktiv rutt.**
- **3 Tryck på Lägg till/ta bort punkter.**

 **4 Lägg till, ta bort eller ändra ordning på punkterna.**

- **5 Tryck på Nästa.**
- **6 Tryck på Spara.**

#### **Navigera i en sparad rutt**

På menysidan trycker du på **Vart?** (eller **Verktyg**) **utter**. Tryck på den rutt du vill navigera efter och tryck sedan på **Kör**.

#### **Ta bort alla sparade rutter**

**k** på **Verktyg > Min info > Ta bort valda rutter** > **Välj allt** > **Ta bort**.

#### **Stoppa en rutt**

en rutt är aktiverad trycker du på Meny. Tryck på **Stoppa**.

#### **Lägga till en omväg till en rutt**

Om en väg längs din rutt är avstängd kan du ta mväg.

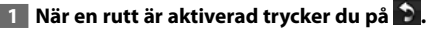

#### **2 Tryck på Omväg.**

igeringssystemet försöker att navigera tillbaka len ursprungliga rutten så snart som möjligt. den rutt du för närvarande använder är det enda rimliga alternativet kan det hända att navigeringssystemet inte beräknar någon omväg.

#### **Använda röststyrning (DNX9240BT)**

Använd funktionen röststyrning för att prata med navigeringssystemet så att du kan hitta mål, välja alternativ och utföra andra funktioner.

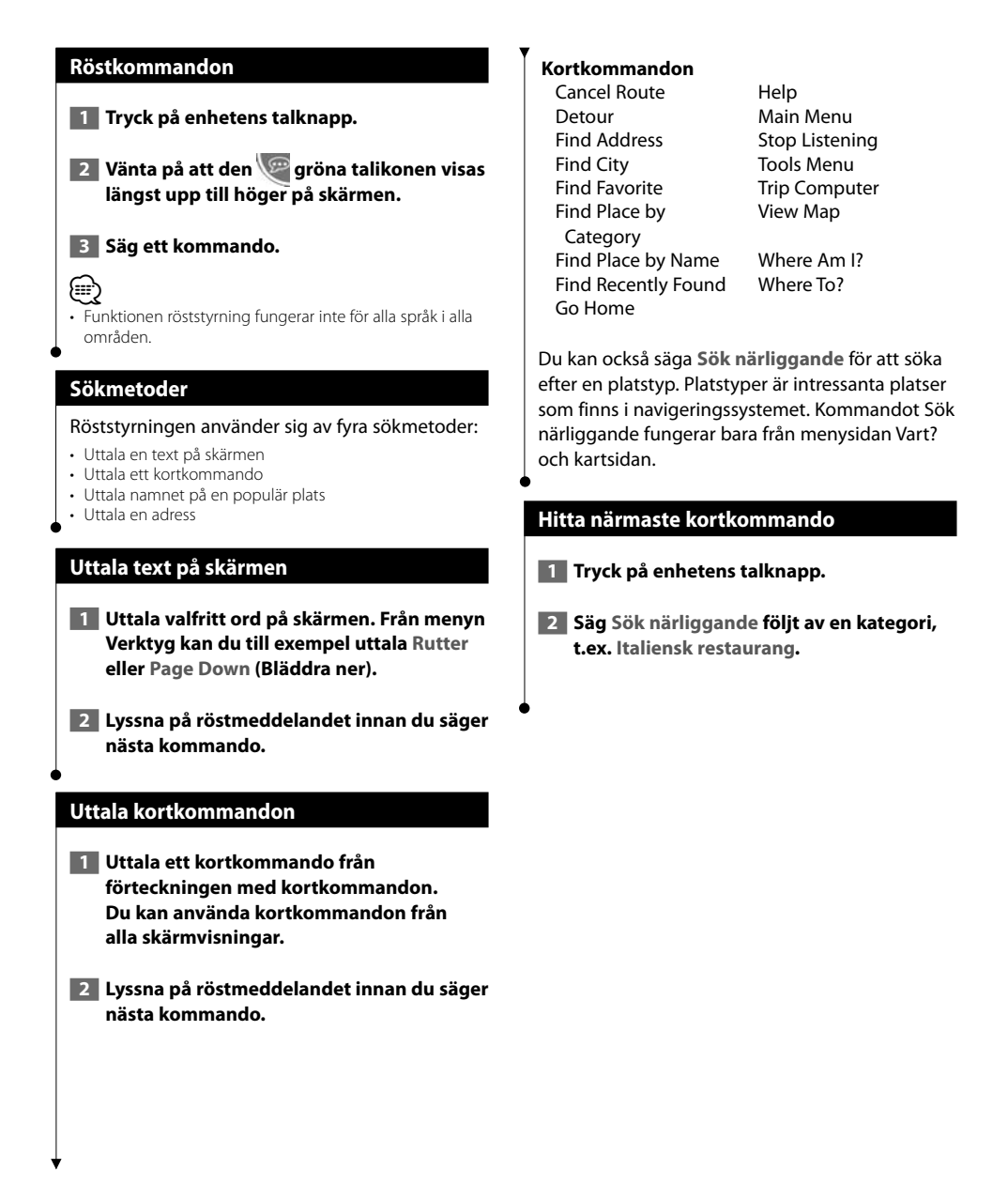

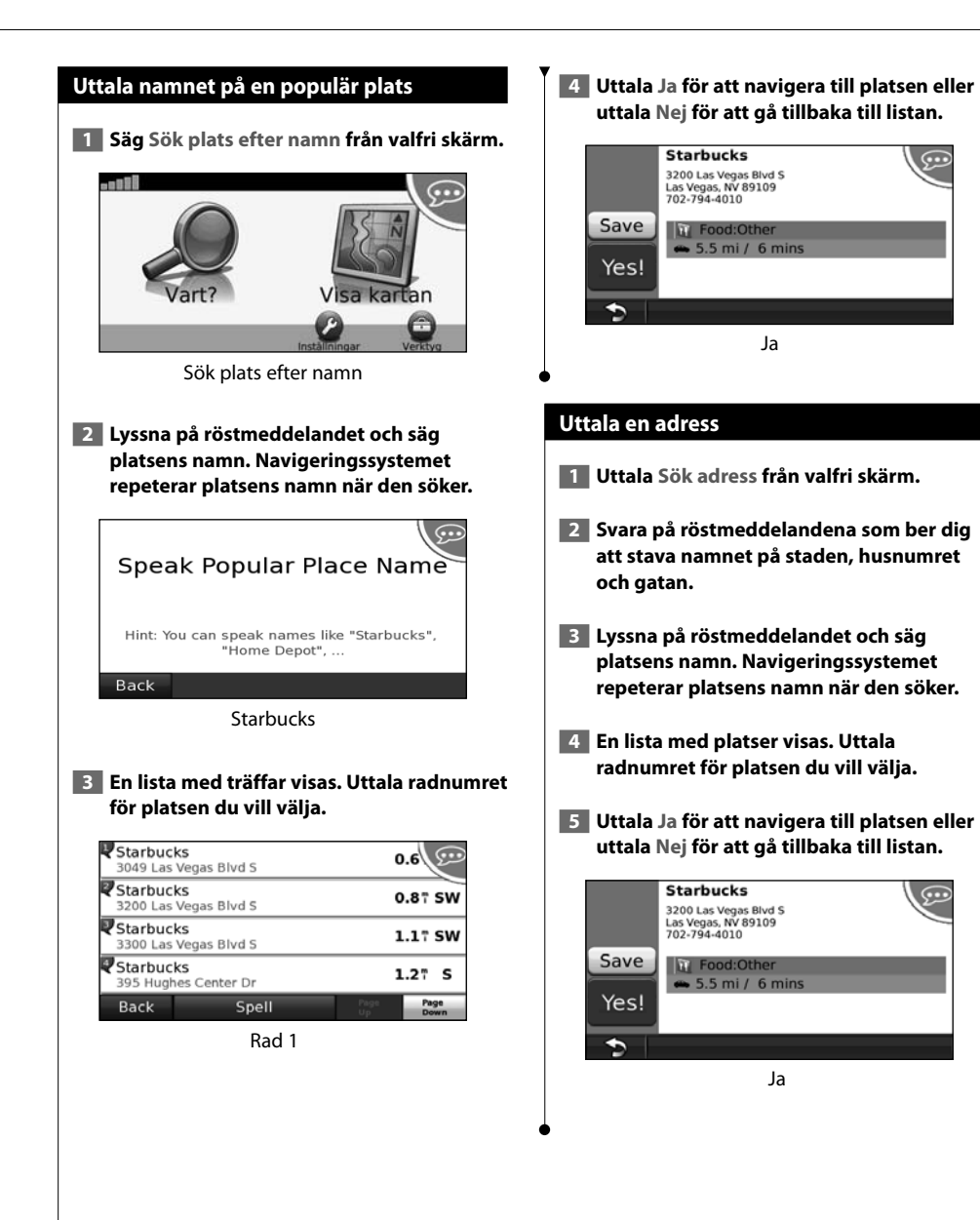

 $\overline{\mathbf{G}}$ 

 $\bigodot$ 

### **Trafikinformation**

Med hjälp av den inbyggda FM-trafikmottagaren kan navigeringssystemet ta emot och använda trafikinformation. När du får ett trafikinformationsmeddelande visas incidenten på kartan och du kan sedan undvika den genom att ändra rutt.

#### **Förklaring till FM TMC-trafikinformation**

FM TMC-trafikmottagare tar emot trafikinformation som sänds över FM RDSsystemet. FM TMC-prenumerationen aktiveras automatiskt när navigeringssystemet tar emot satellitsignaler samtidigt som trafiksignalerna tas emot från leverantören av tjänsten. Du kan lägga till fler FM TMC-abonnemang när du vill. Gå till Garmins webbplats på www.garmin.com/fmtraffic för information om andra tillgängliga tjänster.

#### **Trafik i ditt område**

När du tar emot trafikinformation visas en trafikikon i det övre vänstra hörnet på kartsidan. Trafikikonen ändrar färg för att visa trafikförhållandena på den rutt eller väg som du för tillfället kör på.

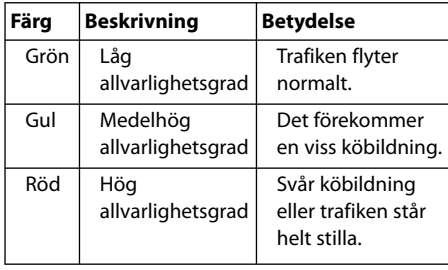

#### **Trafik på rutten**

Vid beräkning av rutten undersöker navigeringssystemet den aktuella trafiken och optimerar automatiskt rutten för kortaste tid. Om en allvarlig trafikfördröjning inträffar på rutten medan du navigerar beräknas rutten automatiskt om. Rutten kan fortfarande dras genom trafik om det inte finns bättre alternativa rutter.

Om en inte så allvarlig trafikfördröjning uppstår på din rutt visar trafikikonen information om hur mycket extra tid som har lagts till på din rutt på grund av fördröjningen. Den här tiden ingår redan i din beräknade ankomsttid.

#### **Undvika trafik längs rutten manuellt:**

- **1 Tryck på trafikikonen på kartsidan.**
- **2 Tryck på Trafik på rutten.**
- **3 Tryck på pilarna om du vill visa övriga trafikfördröjningar på din rutt, om det behövs.**
- **4 Tryck på Undvik om du vill undvika trafikhindret.**

#### **Visa trafikkartan**

På trafikkartan visas färgkodade trafikflöden och fördröjningar på närliggande vägar.

- **1 Tryck på trafikikonen på kartsidan.**
- **2 Tryck på Visa trafikkarta om du vill visa trafikproblemen på en karta.**

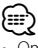

• Om du vill återgå till den normala kartan trycker du på trafikikonen och trycker sedan på **Visa normal karta**.

#### **Visa trafikfördröjningar**

- **1 Tryck på trafikikonen på kartsidan.**
- **2 Tryck på Trafiksökning om du vill visa en lista med trafikfördröjningar.**
- **3 Tryck på ett alternativ i listan om du vill visa fördröjningen på en karta och information om fördröjningen. Om det finns fler än en fördröjning trycker du på pilarna så visas övriga fördröjningar.**

#### **Anpassa inställningarna**

I det här avsnittet beskrivs hur du anpassar inställningarna för GPS-navigeringssystemet.

潮

#### **Använda navigeringssystemet**

 **1 Tryck på Inställningar.**

经款

 **2 Tryck på den inställning du vill ändra.**

 **3 Tryck på knappen bredvid inställningsnamnet om du vill ändra den.**

#### **Ändra systeminställningarna**

#### Tryck på **Inställningar** > **System**.

- **GPS-simulator** aktivera simulatorn om du vill stänga av GPS-läget för att simulera navigation.
- **Enheter** ändra måttenheten.
- **Knappsatslayout** välj knappsatslayout.
- **Om** visa nüvi-enhetens versionsnummer för programvaran, enhetens nummer och ID-nummer för enheten.
- **Återställ** återställ de ursprungliga systeminställningarna.

#### **Ändra kartinställningarna**

#### Tryck på **Inställningar** > **Karta**.

- **Kartinfo** justera hur mycket detaljer som ska visas på kartan. Om du visar kartan med hög detaljrikedom ritas den om långsammare.
- **Kartvy** välj ett kartperspektiv.
- **Fordon** om du vill ändra den ikon som används till att visa din position på kartan trycker du på **Byt**. Tryck på den ikon du vill använda och sedan på **OK**. Hämta fler fordonsikoner på www.garmingarage.com.
- **Tripplogg** visa eller dölj loggen för dina resor. Om du vill tömma tripploggen trycker du på **Verktyg** > **Min info** > **Töm tripplogg**.
- **Kartdatalayout** ändrar layouten på huvudkartan.
- **Kartinfo** visa vilka kartor som är inlästa på navigeringssystemet med versioner. Aktivera (markerad) eller avaktivera (omarkerad) en karta genom att trycka på den.
- **Återställ** återställ de ursprungliga kartinställningarna.

#### **Ändra navigeringsinställningarna**

#### Tryck på **Inställningar** > **Navigering**.

- **Ruttpreferenser** välj en inställning för beräkning av rutter.
- **Undvikanden** ange de vägtyper du vill undvika eller föredra på dina rutter.
- **Återställ** återställ de ursprungliga navigeringsinställningarna.

#### **Ändra visningsinställningarna**

#### Tryck på **Inställningar** > **Skärm**.

- **Färgläge Dag** ger en ljus bakgrund, **Natt** ger en mörk bakgrund, medan **Automatiskt** växlar automatiskt mellan de två.
- **Återställ** återställ de ursprungliga visningsinställningarna.

#### **Uppdatera tidsinställningarna**

#### Tryck på **Inställningar** > **Tid**.

- **Tidsformat** välj 12-timmars-, 24-timmars- eller UTC-tidsformat.
- **Aktuell tid** välj **Automatisk** om du vill uppdatera tiden automatiskt. När Automatisk inte är valt, kan du justera tiden i 15-minuters steg.
- **Återställ** återställ de ursprungliga tidsinställningarna.

#### **Ställa in språken**

#### Tryck på **Inställningar** > **Språk**.

- **Röstpersonlighet** välj en röst.
- **Knappsats** välj tangentbord för språket. Du kan också ändra tangentbordsläget från ett tangentbord genom att trycka på knappen **Läge**.
- **Återställ** återställ originalspråken.

#### **Lägga till säkerhetsinställningar**

#### Tryck på **Inställningar** > **Säkerhet**.

- **Säkerhetsläge** aktivera/avaktivera det säkra läget. När fordonet rör sig stänger säkerhetsläget av alla funktioner som kräver betydande uppmärksamhet och kan stjäla uppmärksamheten från körningen.
- **Återställ** återställ de ursprungliga säkerhetsinställningarna.

Den här bilagan innehåller mer information om ditt navigeringssystem, t.ex. hur du uppdaterar programvaran och kartdata.

#### **Uppdatera programvaran**

**Bilaga**

Om du vill uppdatera navigeringssystemets programvara måste du ha ett SD™-kort (Secure Digital), en SD-kortläsare och en Internetanslutning eller en skrivbar DVD, DVD-enhet och en Internet-anslutning.

- (י≡⊧} • Alternativet för uppdatering via SD-kort är bara tillgängligt på DNX9240BT.
- (∰ • Enheten kan starta om när du sätter i ett SD-kort.

Så här uppdaterar du navigeringsprogramvaran:

- **1 Gå till www.garmin.com/Kenwood. Välj Programuppdateringar > Hämta.**
- **2 Läs och acceptera villkoren i Software License Agreement (Programvarans licensavtal).**
- **3 Följ instruktionerna på webbplatsen för att slutföra installationen av den uppdaterade programvaran.**

#### **Uppdatera kartdata**

Om de förladdade kartorna anses vara för gamla visas ett meddelande om det när navigeringssystemet startar. Du kan köpa ett SD-kort eller en DVD-skiva med uppdaterade kartdata från Garmin. Du kan också kontakta din Kenwood-återförsäljare eller ett Kenwoodservicecenter och be om mer information.

#### **Uppdatera kartdata med ett SD-kort (DNX9240BT)**

 **1 Gå till www.garmin.com/Kenwood. Välj Order Map Updates (Beställ kartuppdateringar) och följ sedan kassaprocedurerna på webbplatsen.**  **2 När du får SD-kortet med nya kartdata sätter du in det i enheten om du vill använda de kartorna. Navigeringssystemet upptäcker automatiskt kartorna på SD-kortet.**

(≕} • Enheten kan starta om när du sätter i ett SD-kort.

#### **Uppdatera kartdata med en DVD-skiva**

- **1 Gå till www.garmin.com/Kenwood. Välj Order Map Updates (Beställ kartuppdateringar) och följ sedan kassaprocedurerna på webbplatsen.**
- **2 När du fått DVD-skivan med nya kartdata följer du instruktionerna som medföljer skivan för att installera nya kartdata i enheten.**

#### **Egna intressanta platser (POI)**

Du kan läsa in databaser med egna intressanta platser manuellt på enheten. Den typen av databaser är tillgängliga från olika företag via Internet. Vissa databaser med egna intressanta platser innehåller varningsinformation för platser som t.ex. fartkameror och skolzoner. Navigeringssystemet kan underrätta dig om när du närmar dig en av dessa platser.

#### **VARNING**

Garmin ansvarar inte för konsekvenserna vid användning av databaser med egna intressanta platser eller för korrektheten i databaserna med information om fartkameror och egna intressanta platser.

När du hämtat databasen med intressanta platser (sevärdheter) använder du Garmin POI Loader för att installera dem på ett SD-kort eller en DVD-skiva. Därefter kan du använda SD-kortet eller DVD-skivan till att läsa in de intressanta platserna. POI Loader kan hämtas från www.garmin.com/products/poiloader. Om du vill ha mer information läser du i hjälpen för POI Loader. Om du vill öppna hjälpen klickar du på **Help** (Hjälp).

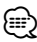

• Enheten kan starta om när du sätter i ett SD-kort.

• Varje gång du läser in egna intressanta platser skrivs alla andra egna intressanta platser som redan sparats i systemet över.

#### **Söka efter egna intressanta platser**

Om du vill visa en lista med egna intressanta platser som lästs in i systemet trycker du på **Vart?** > **Extra** > **Egna intressanta platser**.

#### **Ta bort egna intressanta platser**

Om du vill ta bort alla egna intressanta platser från navigeringssystemet trycker du på **Verktyg** > **Min info** > **Egna intressanta platser** > **Ta bort allt**. Tryck på **Ja** för att bekräfta.

De senaste kostnadsfria programvaruuppdateringarna (exklusive kartdata) under hela livslängden för dina Garmin-produkter finns på Garmins webbplats på www.garmin.com/Kenwood.

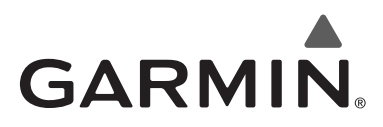

© 2009 Garmin Ltd. eller dess dotterbolag

Garmin International, Inc. 1200 East 151st Street, Olathe, Kansas 66062, USA

Garmin (Europe) Ltd. Liberty House, Hounsdown Business Park, Southampton, Hampshire, SO40 9RB, Storbritannien

> Garmin Corporation No. 68, Jangshu 2nd Road, Shijr, Taipei County, Taiwan

> > www.garmin.com

Artikelnummer 190-00971-39 Rev. A

Garmin® och Garmin-logotypen är registrerade varumärken som tillhör Garmin Ltd. eller dess dotterbolag och får inte användas utan uttryckligt tillstånd från Garmin. NAVTEQ® är ett varumärke som tillhör NAVTEQ Inc. eller dess dotterbolag och är registrerat i ett eller flera länder, inklusive USA. SD™ är ett varumärke som tillhör SD Card Association. Alla andra företagsnamn och varumärken som anges eller hänvisas till i denna dokumentation tillhör respektive ägare. Med ensamrätt.

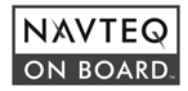